## Export with Zip

This command archives all files stored in rsac's file storage directory using uncompressed zip and exports the zip file.

This command assumes that you want to erase the entire file after executing this command.

The meaning is all storage before all deletion.

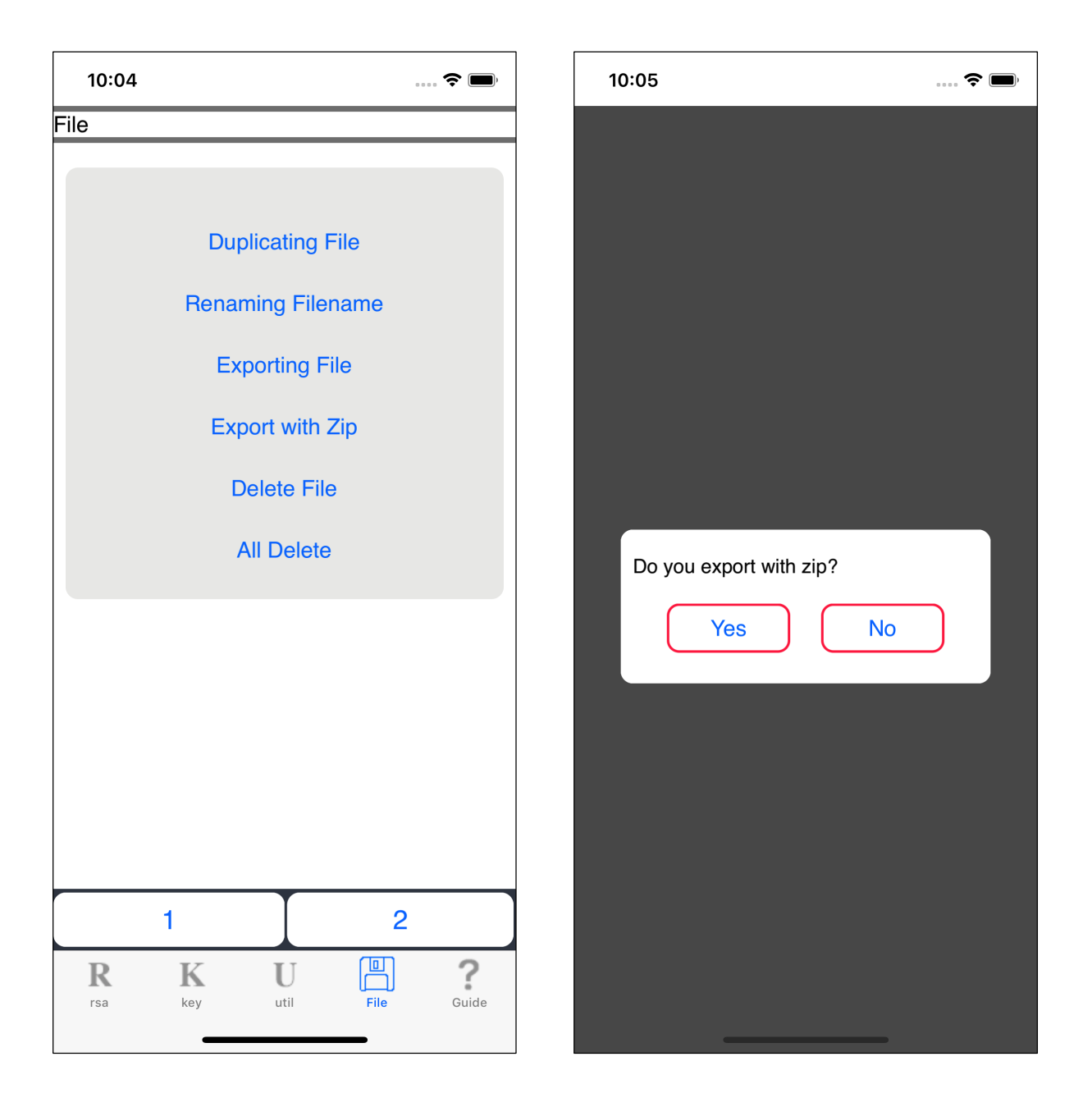

When you press the fourth "Export with Zip" button from the top, you will see a view like the one on the right.

The implications of this right-hand view, the only option, is whether to export uncompressed zips or not.

If execting, press the "Yes" button.

If you press the "Yes" button, the following view will appear.

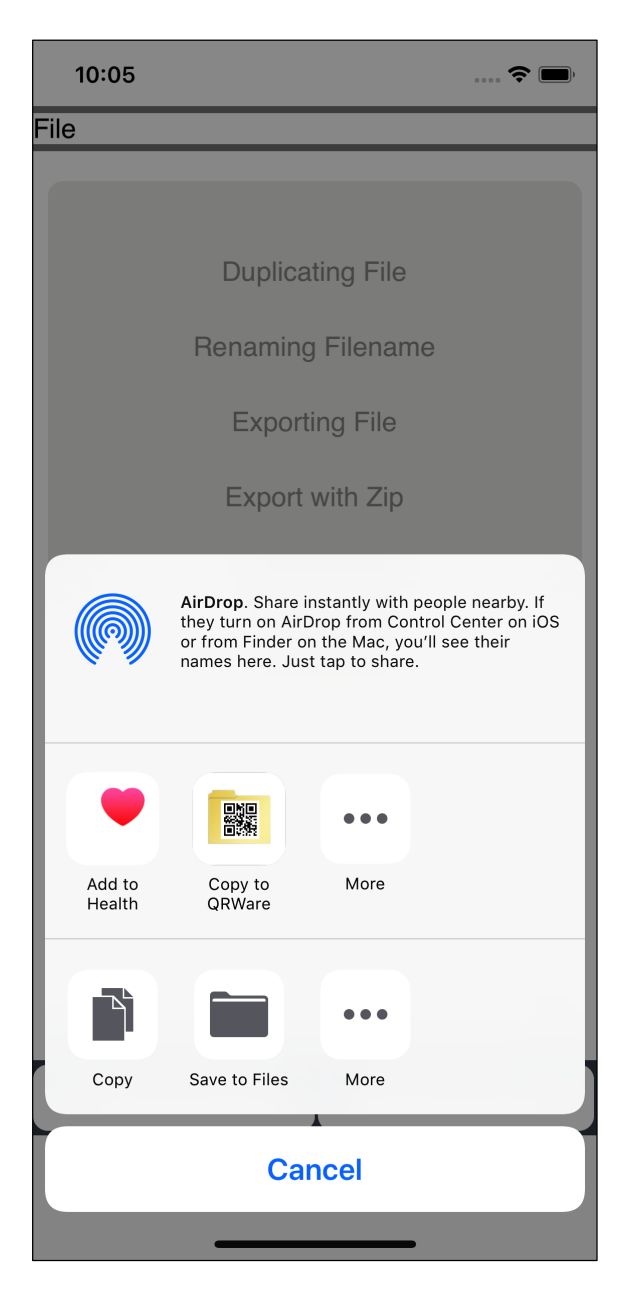

When you press the icon that indicates the application to which you want to export the uncompressed zip file, the export is performed.

This command does not delete the file.

It just archive all the files stored in the rsac file storage directory with uncompressed zip and export the zip file.

Files stored in the rsac file storage directory are left intact.

The generated zip file is automatically deleted after command execution.

Whether the export is performed or canceled, it is automatically deleted.

The generated zip file itself is not left in rsac.

Once exported, you can transfer it to rsac from the application to which it was exported, and store it in rsac's file storage directory.

However, rsac does not expand uncompressed zips.

Uncompressing zips, even if you archive them multiple times, in other words, in multiple stages, will only become uncompressed zips that store uncompressed zips.

Apart from that, there is no problem.

About uncompressed zip

In rsac's "Uncompressed zip", compression is not done at all.

It just use zip as an archive.

The specification of zip is completely compliant. (APPNOTE.TXT - .ZIP File Format Specification)

rsac does not currently support "expansion".

The program code has the ability to do "expansion", but it is not in use or in a state of not being called.

For rsac, so far, it have only one directory for storing files.

That's why when expanding the zip file with the directory and the directory comes out, it is troubled with the storage location.

Because of this, "uncompressed zip" must be decompressed with some other software.

The zip file created by this software is fully compliant with the zip specification. Any software that can decompress zips and uncompressed zips should work.

Uncompressed zips created by rsac have no limit on the number of files or (total) size.

It is possible to handle up to the upper limit of the specification of zip or the upper limit on storage of the machine.

Transfer all files held by rsac to another application at once.

Then delete all files and empty rsac's file holding directory.

The meaning of this "Uncompressed zip" command is to assume such a thing.